*Книтель М.В. учитель информатики МБОУ СОШ №44 г. Нижний Тагил, Россия*

# **АНАЛИЗ РЕЗУЛЬТАТОВ КОНТРОЛЬНЫХ РАБОТ С ИСПОЛЬЗОВАНИЕМ МОДУЛЯ МНОГОУРОВНЕВОЙ СИСТЕМЫ ОЦЕНКИ КАЧЕСТВА ОБРАЗОВАНИЯ АИС «СЕТЕВОЙ ГОРОД. ОБРАЗОВАНИЕ»**

## **Аннотация**

В статье описывается алгоритм проведения глубокого анализа результатов контрольных работ по протоколам, разработанным в соответствии с ФГОС, прогнозирования результатов ОГЭ и ЕГЭ с использованием встроенных функций АИС СГО.

**Ключевые слова:** мониторинг, протокол, информационная система, анализ, оценки качества образования.

> *Knitel M.V. teacher of informatics School №44 Nizhny Tagil, Russia*

## **ANALYSIS OF TEST RESULTS USING THE MODULE OF A MULTI-LEVEL SYSTEM FOR ASSESSING THE QUALITY OF EDUCATION AIS «NETWORK CITY. EDUCATION»**

## **Abstract**

The article describes the algorithm for carrying out in-depth analysis of the results of control works on protocols developed in accordance with the GEF, forecasting the results of the OGE and the Unified State Exam using the built-in functions of the AIS SGO.

**Keywords**: monitoring, protocol, information system, analysis, education quality assessment

В настоящее время одним из направлений модернизации системы российского образования стало совершенствование контроля и управления качеством образования, что стало актуальным на всех уровнях образовательной системы: от учреждения до образовательной системы Российской Федерации.

Реформа образования продолжается, и главным ее организатором попрежнему остается учитель, находящийся в центре школьной жизни. Повышается роль учителя, и растут требования к его профессиональным качествам [1, c. 223].

В МБОУ СОШ № 44 сложилась внутришкольная система оценки качества обучения на основе использования модуля Многоуровневой системы оценки качества образования (МСОКО) Автоматизированной информационной системы (АИС) «Сетевой город. Образование». Основные задачи, которые решает внутришкольная система:

 обеспечение объективной информации об уровне и качестве индивидуальных учебных достижений учащихся и среднестатистических достижений образовательного учреждения в целях коррекции учебного процесса и учебной активности обучающихся и выпускников;

 индивидуализация учебного процесса на основе результатов контроля, обеспечивающая условия для практической реализации личностно ориентированной, развивающей и других технологий обучения;

 получение объективной информации об уровне и качестве подготовки обучающихся для выставления итоговых оценок при переходе на следующую ступень обучения с помощью новых форм, методов и средств контроля;

 обеспечение условий для самоконтроля, самокоррекции и самооценки результатов учебной деятельности учащихся;

 проведение внутришкольного мониторинга учебных достижений по основным дисциплинам;

 определение потребности в повышении квалификации преподавателей, качества преподавания и обучения [2, c. 130].

Для использования встроенных функций автоматизированной информационной системой «Сетевой город образование» требуется сначала войти в АИС СГО - заполнив стандартную форму:

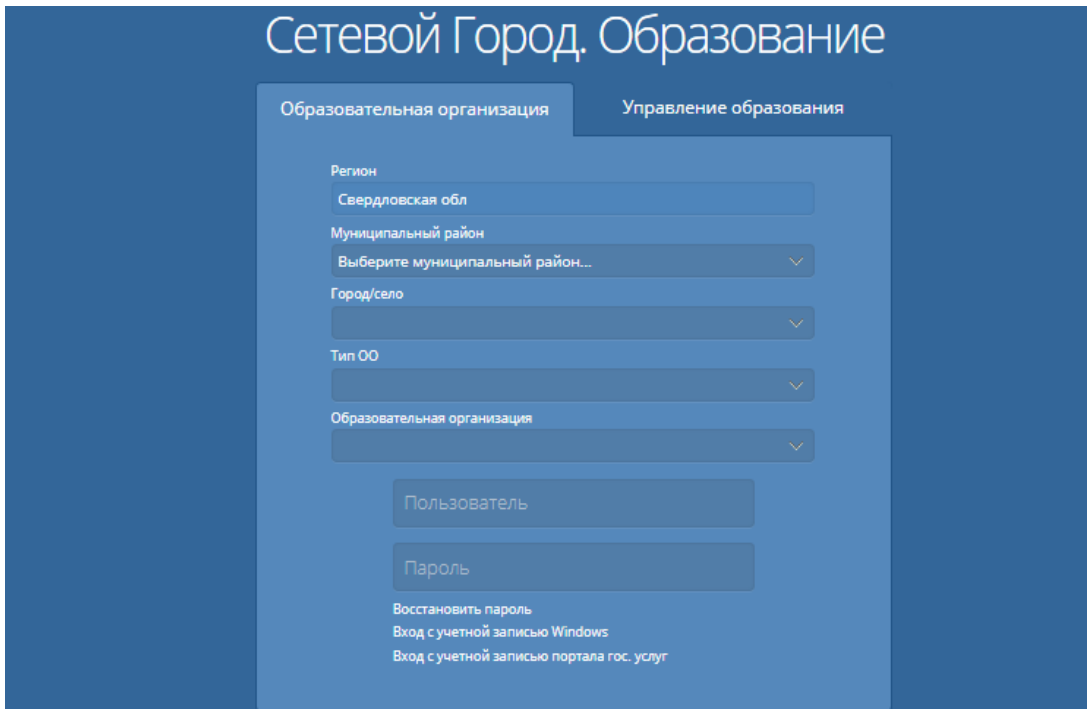

Рис. 1. Форма входа в АИС СГО

После того как Вы вошли в АИС СГО перейдите во вкладку «Журнал», выберите класс и период обучения:

| <b>• Сетевой Город. Образон Х</b>        |                                                          |                     |                |             |                |         |  |                         |      |        |                                               |                             | $ - -$<br>$\mathbf{x}$ |  |                          |                                                     |                       |
|------------------------------------------|----------------------------------------------------------|---------------------|----------------|-------------|----------------|---------|--|-------------------------|------|--------|-----------------------------------------------|-----------------------------|------------------------|--|--------------------------|-----------------------------------------------------|-----------------------|
| C<br>$\rightarrow$<br>$\leftarrow$       | • Защищено   https://sgo.egov66.ru/asp/Grade/Journal.asp |                     |                |             |                |         |  |                         |      |        |                                               |                             |                        |  |                          |                                                     | Q<br>☆                |
| Сетевой Город. Образование<br>МБОУ СОШ № |                                                          |                     |                |             |                |         |  |                         |      |        |                                               |                             |                        |  | текущий 2017/2018 уч.год | 11 февраля 2018 г. - В системе работает<br>2        | - 1<br><b>Ф Выход</b> |
| <b>Управление</b>                        | Планирование                                             | Обучение Расписание |                |             |                |         |  |                         |      |        |                                               | Журнал Отчеты Ресурсы МСОКО |                        |  |                          |                                                     |                       |
|                                          | Классный журнал                                          |                     |                |             |                |         |  |                         |      |        |                                               |                             |                        |  |                          |                                                     | <b>NVQ0</b>           |
|                                          |                                                          |                     |                |             |                |         |  |                         |      |        |                                               |                             |                        |  |                          | Темы уроков и задания • На печать • Экспорт в Excel |                       |
| Класс                                    | Предмет                                                  |                     |                |             |                | Период  |  |                         |      |        | Учитель                                       |                             |                        |  |                          |                                                     |                       |
|                                          | Информатика<br>$\pmb{\mathrm{v}}$                        |                     |                |             | 3 четверть     |         |  | $\overline{\mathbf{v}}$ |      |        |                                               |                             |                        |  |                          |                                                     |                       |
|                                          |                                                          |                     |                |             |                |         |  |                         |      |        |                                               |                             |                        |  |                          |                                                     |                       |
|                                          | Ученики                                                  | ы                   | Январь<br>ø    | ø           | ø              | Февраль |  |                         | Март | 000000 | 15 22 29 5 12 19 26 5 12 19 Средняя<br>оценка | Оценка<br>за<br>период      |                        |  |                          |                                                     |                       |
| 1.                                       |                                                          | 4                   | 4              | 4           | 4              |         |  |                         |      |        | 4,00                                          |                             |                        |  |                          |                                                     |                       |
| 2.                                       |                                                          | 3                   | $\overline{3}$ | 3           | <b>OT</b>      |         |  |                         |      |        | 3,00                                          |                             |                        |  |                          |                                                     |                       |
| 3.                                       |                                                          | 3                   | $\overline{4}$ | 4           | 4              |         |  |                         |      |        | 3,75                                          |                             |                        |  |                          |                                                     |                       |
| 4.                                       |                                                          | 3                   | $\overline{3}$ | 3           | $\overline{3}$ |         |  |                         |      |        | 3,00                                          |                             |                        |  |                          |                                                     |                       |
| 5.                                       |                                                          | 3                   | $\overline{3}$ | 5           | Б              |         |  |                         |      |        | 3,67                                          |                             |                        |  |                          |                                                     |                       |
| 6.                                       |                                                          | 3<br>3              | 4<br>Б         | $5$ OT<br>4 | 4              |         |  |                         |      |        | 4,00                                          |                             |                        |  |                          |                                                     |                       |
| z<br>8.                                  |                                                          | 3                   | $\overline{4}$ | 4           | $\overline{4}$ |         |  |                         |      |        | 3.67<br>3,75                                  |                             |                        |  |                          |                                                     |                       |
| 9.                                       |                                                          |                     |                | 5           | Б              |         |  |                         |      |        | 4,67                                          |                             |                        |  |                          |                                                     |                       |
|                                          |                                                          |                     | $\overline{4}$ |             |                |         |  |                         |      |        |                                               |                             |                        |  |                          |                                                     |                       |
|                                          |                                                          | 5<br>3              | $\overline{3}$ | 3           | 4              |         |  |                         |      |        |                                               |                             |                        |  |                          |                                                     |                       |
| 10.<br>11.                               |                                                          | 5                   | $\overline{4}$ | 5           | 4              |         |  |                         |      |        | 3,25<br>4,50                                  |                             |                        |  |                          |                                                     |                       |
| 12.                                      |                                                          | 3                   | Б              | Б           | Б              |         |  |                         |      |        | 3,00                                          |                             |                        |  |                          |                                                     |                       |

Рис. 2. Форма электронного журнала в АИС СГО

Далее следуйте алгоритму:

1. Добавить задание нажав на специальную электронную кнопку.

2. Выбрать тип задания: (контрольная работа, мониторинговая, срезовая, диктант, тестирование).

3. Добавить план контрольной работы. Для каждого задания указать уровень сложности (базовый, повышенный), максимальный балл, тему или раздел из кодификатора элементов содержания ФИПИ, если есть или указать тему самостоятельно в графе «Дополнительно».

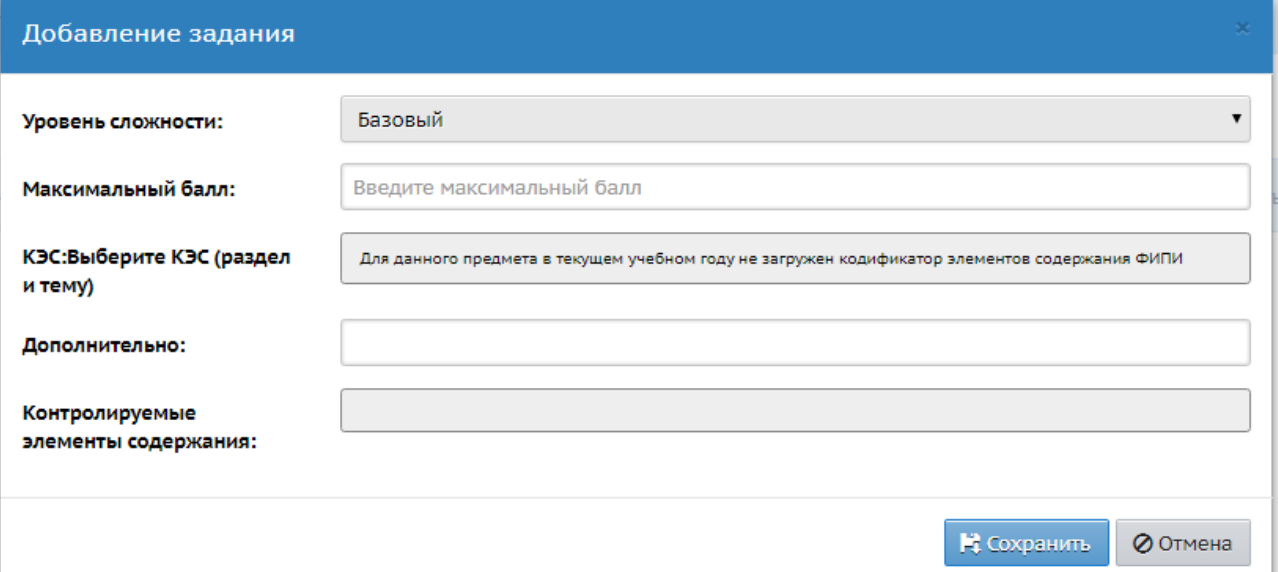

Рис. 3. Форма добавления задания в модуле МСОКО

4. После полного заполнения плана контрольной работы, можно выполнить «Экспорт плана контрольной работы» для дальнейшей работы в других классах по этой же теме (можно не заполнять план контрольной работы, а выполнять импорт этого файла).

| • План контрольной работы                            |                             |                           |      |                                              |                                                                               |                          |  |  |
|------------------------------------------------------|-----------------------------|---------------------------|------|----------------------------------------------|-------------------------------------------------------------------------------|--------------------------|--|--|
| О Добавить<br>Выберите уровень<br>контрольной работы | • Удалить выбранные задания | • Удалить план<br>Текущий |      |                                              | <u>В</u> Экспорт Плана контрольной работы<br>Экспорт Плана контрольной работы |                          |  |  |
| N <sup>2</sup><br>задания                            | Уровень<br>сложности        | Максимальный<br>балл      | кэс. | Контролируемые элементы содержания           | Отметка<br><b>Ansi</b><br>удаления<br>задания                                 | Редактировать<br>задание |  |  |
|                                                      | Базовый                     |                           |      | Дополнительно: набор текста                  | 0                                                                             |                          |  |  |
|                                                      | Базовый                     |                           |      | Дополнительно: форматирование                | 0                                                                             |                          |  |  |
|                                                      | Повышенный                  |                           |      | Дополнительно: подготовка документа к печати | 0                                                                             |                          |  |  |

Рис. 4. Форма экспорта плана контрольной работы

5. Заполнить протокол контрольной работы. Для каждого ученика по каждому заданию проставить набранные ими баллы. И в соответствии с рекомендуемой оценкой выставить оценку за работу.

|            | Баллы за задание  |                |                |                     | Итого          |   | Оценка Рекомендуемая<br>оценка | Посещаемость |
|------------|-------------------|----------------|----------------|---------------------|----------------|---|--------------------------------|--------------|
|            | N <sup>2</sup>    | 1              | $\overline{2}$ | 3<br>$\overline{2}$ | баллов         |   |                                |              |
|            | Максимальный балл | 3              | $\overline{2}$ |                     |                |   |                                |              |
|            | Уровень сложности | Б              | Б              | $\blacksquare$      |                |   |                                |              |
|            |                   | $\overline{2}$ | 1              | 1                   | 4              | 3 | 3                              |              |
| ний1       |                   | $\overline{2}$ | $\overline{2}$ | $\overline{2}$      | 6              | 4 | 4                              |              |
| -да1       |                   | 3              | $\overline{2}$ | $\mathbf 0$         | 5              | 4 | 4                              |              |
|            |                   | $\overline{2}$ | $\overline{2}$ | $\overline{2}$      | 6              | 4 | 4                              |              |
| 11         |                   | 3              | $\overline{2}$ | $\overline{2}$      | $\overline{7}$ | 5 | 5                              |              |
| вета       |                   | $\overline{2}$ | $\overline{2}$ | 2                   | 6              | 4 | 4                              |              |
| 1я1        |                   | $\overline{2}$ | $\overline{2}$ | $\overline{1}$      | 5              | 4 | 4                              |              |
| a1         |                   | 2              | $\overline{2}$ | $\circ$             | 4              | 3 | 3                              |              |
| $\ddot{1}$ |                   | 1              | 1              | 1                   | 3              | 2 | $\overline{2}$                 |              |
|            |                   | 3              | $\overline{2}$ | $\mathbf 0$         | 5              | 4 | 4                              |              |
|            |                   | $\overline{2}$ | $\overline{2}$ | $\overline{2}$      | 6              | 4 | 4                              |              |
|            |                   | $\overline{2}$ | $\mathbf{1}$   | 1                   | 4              | 3 | 3                              |              |
| 1          |                   | $\overline{2}$ | $\overline{2}$ | 1                   | 5              | 4 | 4                              |              |

Рис. 5. Форма заполнения протокола контрольной работы

6. Выполните экспорта протокола контрольной работы в удобном для вас формате. Форматы excel и word можно после экспорта отредактировать.

| $+ 1$ M $+ 1$               | $Q \rightarrow M$ a                         |                                                                                        |
|-----------------------------|---------------------------------------------|----------------------------------------------------------------------------------------|
| Протокол контрольной работы | Excel<br>PDF<br><b>Bicchopt &amp; Excel</b> | 14 января 2018 г. - В системе работает 41 1<br>Ф Выход<br>текущий 2017/2018 уч.год   1 |
|                             | Word                                        | REQ0                                                                                   |
|                             |                                             | 图 Анализ КР 图 План контрольной работы                                                  |

Рис. 6. Форма экспорта протокола контрольной работы

7. Сохраняйте в отдельных папках планы контрольных работ и их анализы. Вследствие проделанной работы в АИС СГО, Вы получите мониторинг, представленный в таблице 1.

Таблица 1.

## Форма протокола контрольной работы в АИС СГО

## **Протокол контрольной работы**

Предмет: Информатика

Класс: X

Учитель: XXXXXX

Дата: 16 дек 2017

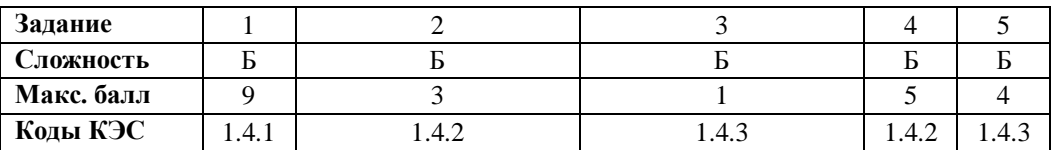

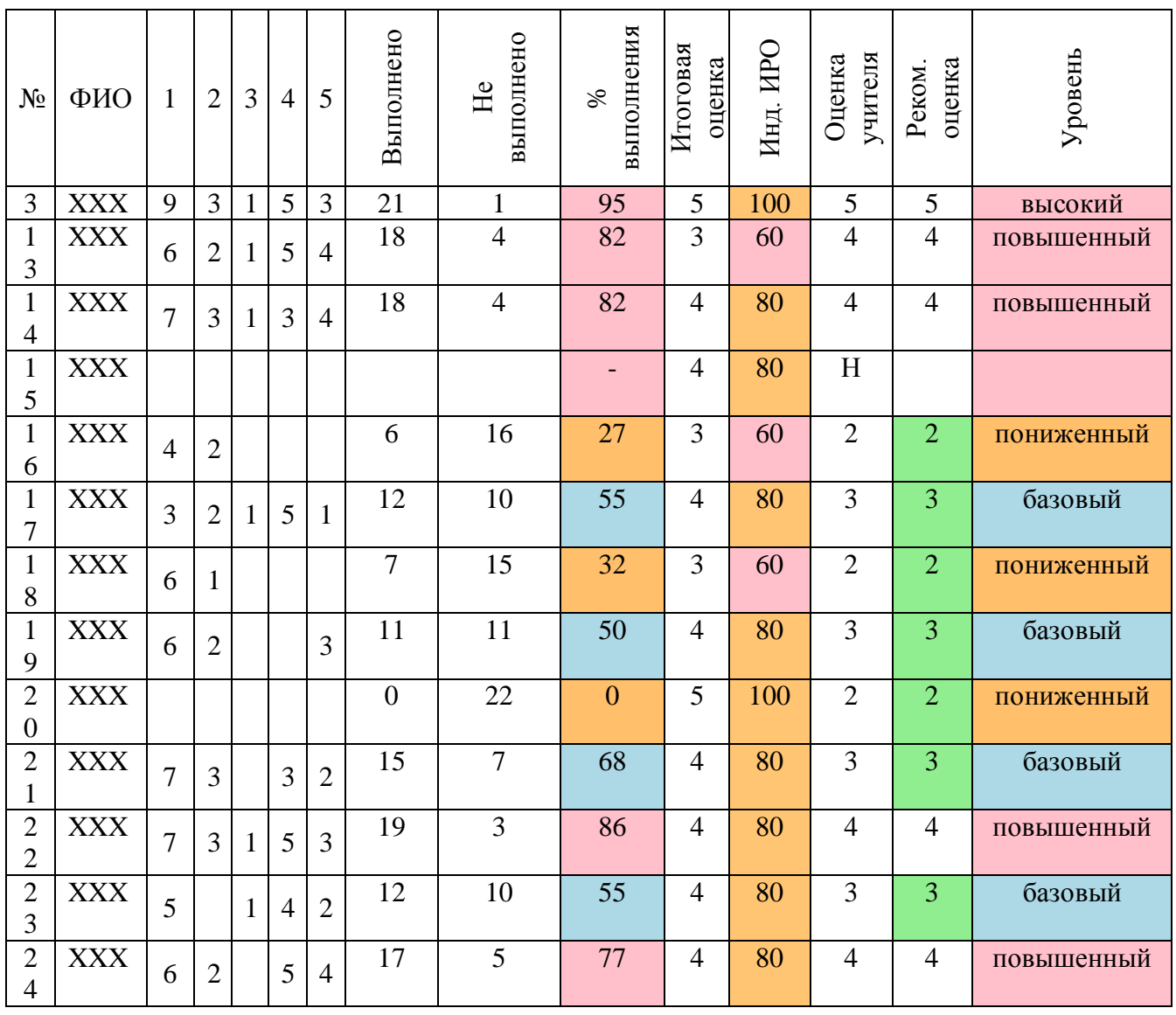

#### Электронный научный журнал «Наука и перспективы» №1, 2018

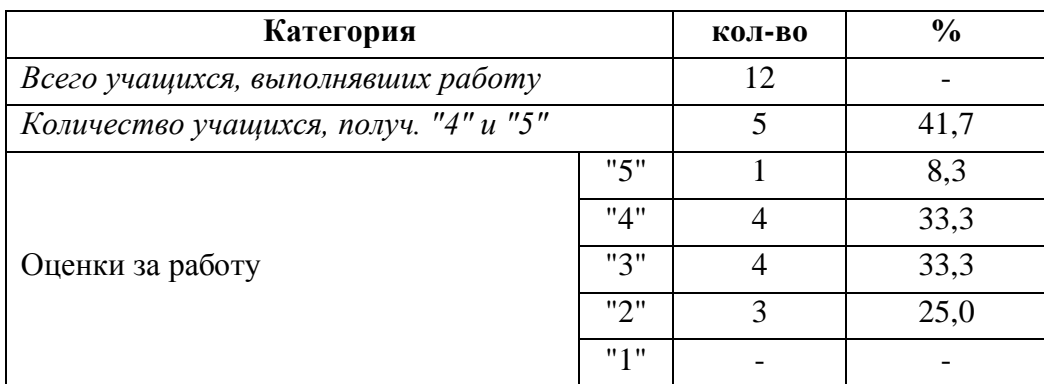

Анализ контрольной работы

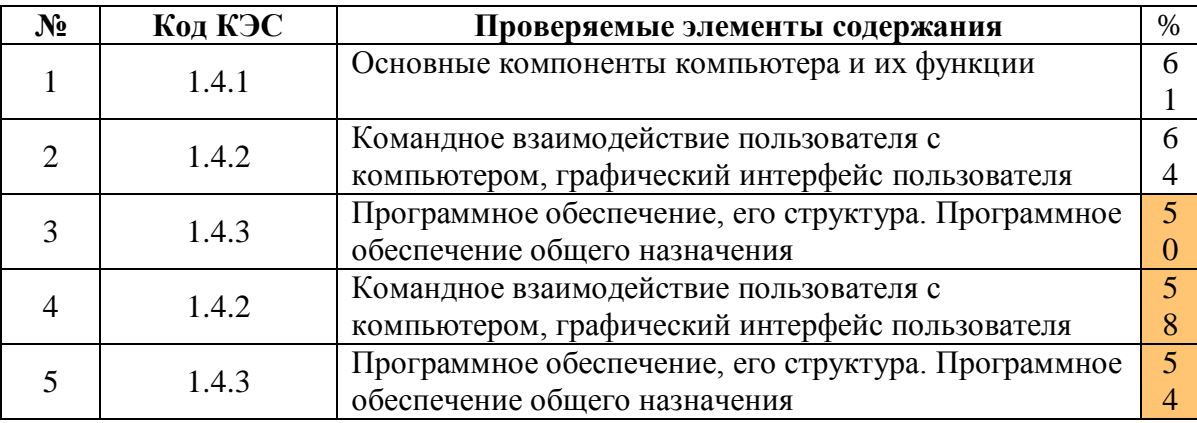

#### Итоги:

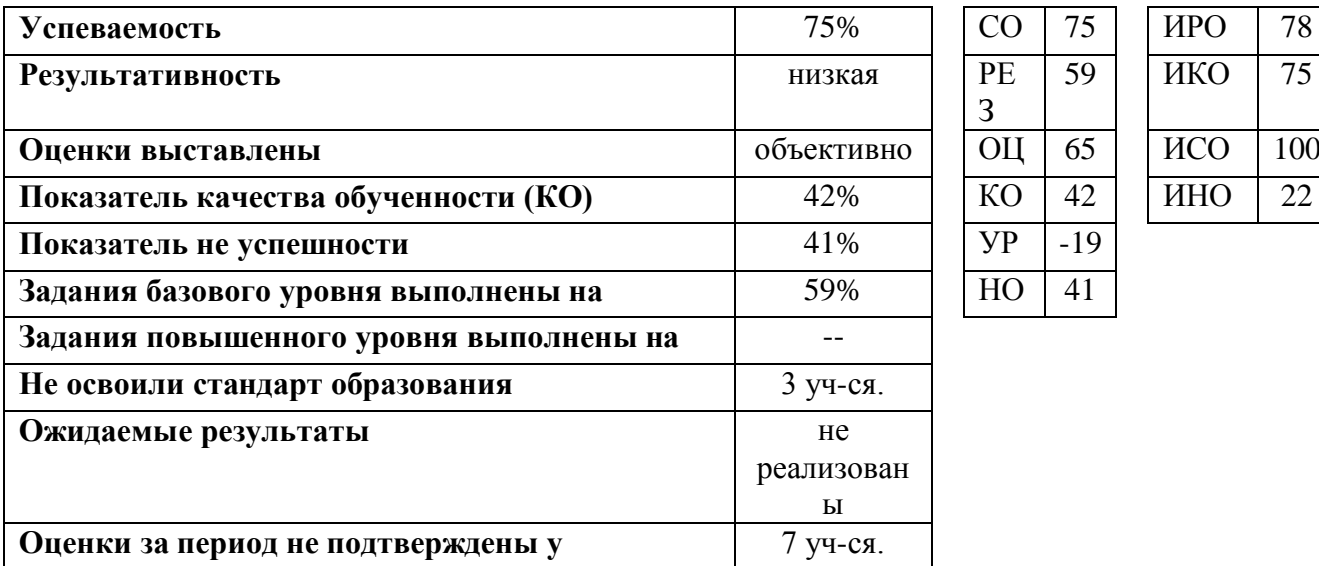

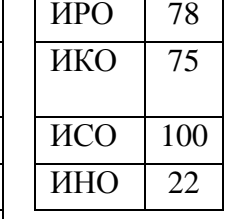

З

59

**Рекомендации:**

**Провести индивидуальную работу с учащимися:** XXX,XXX,XXX

**Повторить:** Программное обеспечение, его структура. Программное обеспечение общего назначения

Таким образом, в МБОУ СОШ № 44 используется модуль МСОКО АИС «СГО» для:

 проведения глубокого анализа результатов контрольных работ по протоколам, разработанным в соответствии с ФГОС,

 выявления «проблемных компонентов», влияющих на качество образования в школе,

прогнозирования результатов ОГЭ и ЕГЭ.

## **ЛИТЕРАТУРА**

1. Поташник М. М., Ямбург Е.А., Матрос Д.Ш. и др. Управление качеством образования: Практикоориентированная монография и методическое пособие/ Под ред. М.М. Поташника. – Педагогическое общество России. –  $2004. - c. 448.$ 

2. Яшина Н. Диагностика обученности как способ управления качеством образования / Н. Яшина // Народное образование. – 2004. - №7. – с. 131-139.